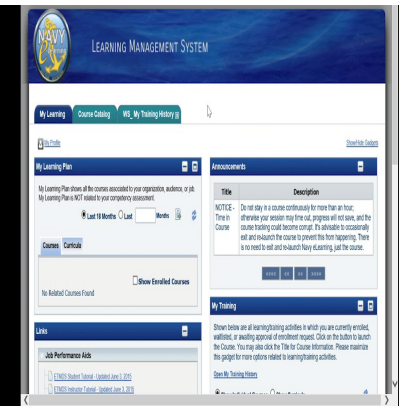

# How to Easily Access Navy E-Learning from Home

#### **Description**

As a Navy personnel, accessing your e-learning courses from the comfort of your own home can be a convenient way to enhance your skills and knowledge. With the Navy e-learning platform, you can access a wide range of courses, including leadership, professional development, and technical training. In this guide, we'll walk you through the steps to access your Navy e-learning from home, as well as provide some helpful tips and troubleshooting advice. **https://wavefinal/profile wavefinds**<br>**https://calding.com/**<br>**https://wavefinds/**<br>**https://wavefinds/**<br>**https://wavefinds//wavefinds/**<br>**https://wavefinds//wavefinds//wavefinds/**<br>**https://wavefinds//wavefinds//wavefinds//wa** 

#### **Key Takeaways**

- Navy e-learning is a convenient way to enhance your skills and knowledge from home.
- To access Navy e-learning from home, you'll need a computer with a compatible operating system and screen resolution, as well as access to the Navy e-learning portal.
- The Navy e-learning platform offers a variety of benefits, including flexibility, convenience, and cost savings.

## **Accessing Navy E-Learning from Home**

To access Navy e-learning from home, you'll need to follow the steps below:

- 1. **Check Your Computer Compatibility:** Before you start, it's important to ensure that your computer is compatible with the Navy e-learning platform. The platform is compatible with both Mac and PC operating systems, and requires a minimum screen resolution of 1024 x 768 pixels.
- 2. **Request Access:** If you haven't already done so, you'll need to request access to the Navy elearning platform. This can be done by contacting your commanding officer or the Navy elearning helpdesk.
- 3. **Login to the Navy E-Learning Portal:** Once you have access, go to the Navy e-learning portal and enter your login credentials. If you're a first-time user, you'll need to create an account by

clicking on the "Create New Account" button.

- 4. Browse Courses: Once you've logged in, you can browse through the available courses on the Navy e-learning platform. There are a variety of courses available, including leadership, professional development, and technical training.
- 5. Enroll in a [Course](https://caddikt.com/cad-courses/) : To enroll in a course, simply click on the course title and then click the "Enroll" button. You'll then be able to access the course materials and complete the coursework at your own pace.
- 6. Complete the Coursework: To complete the coursework, you'll need to read through the materials, watch any videos, and complete any quizzes or assignments. Once you've completed the coursework, you'll be able to print out a certificate of completion.

## Benefits of Navy E-Learning

The Navy e-learning platform offers a number of benefits, including:

- 1. Flexibility: The platform allows you to complete coursework at your own pace and on your own schedule.
- 2. Convenience: You can access the platform from anywhere with an internet connection, including your home, office, or even while on deployment.
- 3. Wide Range of Courses: There are a variety of courses available on the Navy e-learning platform, covering a wide range of topics and skills. ran access the platform from anywhere with an<br>even while on deployment.<br>ses: There are a variety of courses available c<br>wide range of topics and skills.<br>mpleting courses through the Navy e-learning<br>intraditional classroom-
- 4. Cost Savings: By completing courses through the Navy e-learning platform, you can save on the costs associated with traditional classroom-based training.

## Troubleshooting Navy E-Learning Access Issues

If you're experiencing issues accessing the Navy e-learning platform from home, there are a few troubleshooting steps you can take:

- 1. Check Your Internet Connection: Make sure you have a stable internet connection before attempting to access the platform.
- 2. Clear Your Browser Cache: Clearing your browser cache can help resolve any issues related to cookies or temporary internet files.
- 3. Disable Pop-Up Blockers: Make sure your browser's pop-up blocker is disabled, as this can sometimes interfere with the platform's functionality.
- 4. Contact the Navy E-Learning Helpdesk: If you're still experiencing issues, contact the Navy elearning helpdesk for assistance.

### FAQ: How do i access my navy e-learning from home?

#### 1. Can I access Nsips from home?

Yes, you can access the Navy Standard Integrated Personnel System (NSIPS) from home using your Common Access Card (CAC) and a CAC reader. You can [download](https://caddikt.com/download/) the necessary software and drivers for your CAC reader from the Defense Manpower Data Center (DMDC) website. Once you

have your CAC reader set up, you can access NSIPS from your home computer.

#### **2. What is my navy portal?**

My Navy Portal is a website that provides Navy personnel with access to a variety of tools and resources, including career information, training and education resources, pay and personnel information, and more. It is accessible to active duty, reserve, and retired Navy personnel, as well as their families and Navy civilians.

#### **3. What is navy oix?**

Navy OIX, or Navy Officer Interactive Detailing, is a website that allows Navy officers to view and apply for available job opportunities and assignments. Officers can log into Navy OIX using their CAC and search for available opportunities based on their qualifications and preferences.

#### **4. Where can I find an electronic training jacket?**

Your Electronic Training Jacket (ETJ) is accessible through the Navy e-learning platform. Once you have logged into the platform, you can access your ETJ by clicking on the "My ETJ" tab. Your ETJ contains a record of all the training you have completed through the Navy e-learning platform. acket (ETJ) is accessible through the Navy e-le<br>
rm, you can access your ETJ by clicking on the<br>
training you have completed through the Navy<br> **S NKO?**<br>
WKO) has been replaced by the Navy e-learning<br>
NKO) has been replaced

#### **5. Where can I access NKO?**

Navy Knowledge Online (NKO) has been replaced by the Navy e-learning platform. To access the Navy e-learning platform, go to the Navy e-learning website and enter your login credentials.

#### **6. How do I access my Navy email from a personal computer?**

To access your Navy email from a personal computer, you will need a CAC reader and a CAC-enabled web browser. Once you have these tools, go to the Navy Webmail website and enter your login credentials.

#### **7. How do I access webmail from home?**

To access Navy webmail from home, you will need a CAC reader and a CAC-enabled web browser. Once you have these tools, go to the Navy Webmail website and enter your login credentials.

#### **8. How do I access my military email from home without a CAC?**

If you do not have a CAC reader, you will not be able to access your military email from home. However, you can access your email from a government computer or by using a virtual private network (VPN).

#### **9. How do I access my Navy profile sheet from home?**

To access your Navy profile sheet from home, you will need to log into the Navy e-learning platform

and click on the "My Record" tab. From there, you can view your Navy profile sheet and make any necessary updates.

#### **10. How do I access the Cantrac?**

To access the Catalog of Navy Training Courses (CANTRAC), go to the Navy e-learning website and click on the "CANTRAC" tab. From there, you can search for available training courses and enroll in any that you are interested in.

#### **11. Is Navy portal open?**

Yes, My Navy Portal is open and accessible to Navy personnel and their families.

#### **12. Can I access Nsips without CAC?**

No, you cannot access NSIPS without a CAC. However, you can access NSIPS remotely using a CAC reader and a CAC-enabled web browser.

#### **13. What is Navy Nsips?**

The Navy Standard Integrated Personnel System (NSIPS) is a web-based system that provides Navy personnel with access to their personnel records, training records, and other career-related information. **https://doi.org/noison.org/noison.org/noison.org/noison.org/noison.org/noison.org/noison.org/noison.org/noison.org/noison.org/noison.org/noison.org/noison.org/noison.org/noison.org/noison.org/noison.org/noison.org/noison.** 

#### **14. How do I use Nsips?**

To use NSIPS, you will need a CAC reader and a CAC-enabled web browser. Once you have these tools, go to the NSIPS website and enter your login credentials. From there, you can access your personnel records, training records, and other career-related information. You can also make updates to your records and submit requests for assignments or transfers through NSIPS.

#### **15. How do I find my Navy assignment?**

To find your Navy assignment, log into Navy OIX using your CAC and search for available job opportunities and assignments based on your qualifications and preferences. You can also contact your detailer or commanding officer for information about your current assignment and any upcoming opportunities. Additionally, you can access your personnel records through NSIPS to view information about your current assignment and any past assignments.

## **Videos:**

## **Conclusion**

Accessing Navy e-learning from home is a simple and convenient process that can help you enhance your skills and knowledge. By following the steps outlined in this guide, you'll be able to access the platform and enroll in courses in no time. With the wide range of courses available and the flexibility to complete coursework on your own schedule, the Navy e-learning platform is a valuable resource for

Navy personnel. Whether you're looking to advance your career or simply learn something new, Navy e-learning can help you achieve your goals. So why wait? Start exploring the available courses and enhance your skills today!

**https://caddikt.com/**